# **StorageTek Virtual Storage Manager GUI**

安全指南 1.0 版 **E72351-01**

**2015 年 4 月**

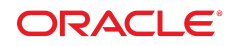

#### **StorageTek Virtual Storage Manager GUI** 安全指南

**E72351-01**

版權 © 2015 年, Oracle 和 (或) 其關係公司。保留一切權利。

本軟體與相關說明文件是依據含有用途及保密限制事項的授權合約所提供,且受智慧財產法的保護。除了授權合約中或法律明文允許的部 分外,不得以任何形式或万法使用、複製、重製、翻譯、廣播、修改、授權、傳送、散佈、展示、演出、出版或陳列本軟體的任何部分。 除非依法需要取得互通性操作 (interoperability),否則嚴禁對本軟體進行還原工程 (reverse engineering)、反向組譯 (disassembly) 或解編 (decompilation)。

本文件中的資訊如有變更恕不另行通知,且不保證沒有任何錯誤。如果您發現任何問題,請來函告知。

如果本軟體或相關說明文件是提供給美國政府或代表美國政府授權使用本軟體者,則適用下列條例:

U.S. GOVERNMENT END USERS: Oracle programs, including any operating system, integrated software, any programs installed on the hardware, and/or documentation, delivered to U.S. Government end users are "commercial computer software" pursuant to the applicable Federal Acquisition Regulation and agency-specific supplemental regulations.As such, use, duplication, disclosure, modification, and adaptation of the programs, including any operating system, integrated software, any programs installed on the hardware, and/or documentation, shall be subject to license terms and license restrictions applicable to the programs.No other rights are granted to the U.S. Government.

本軟體或硬體是針對各類貸訊管理應用的一般用途所開發。不適用仕何原本就具危險性的應用上,包含會造成人身傷害風險的應用。如果 您將本軟體或硬體應用於危險用途,則應採取適當的防範措施,包括保全、備份、儲備和其他措施以確保使用安全。Oracle Corporation 和 其關係公司聲明對將本軟體或硬體應用於危險用途所造成之損害概不負任何責任。

Oracle 和 Java 是 Oracle 和 (或) 其關係公司的註冊商標。其他名稱為各商標持有人所擁有之商標。

Intel 和 Intel Xeon 是 Intel Corporation 的商標或註冊商標。所有 SPARC 商標的使用皆經過授權,且是 SPARC International, Inc. 的商 標或註冊商標。AMD、Opteron、AMD 標誌與 AMD Opteron 標誌是 Advanced Micro Devices 的商標或註冊商標。UNIX 是 The Open Group 的註冊商標。

本軟體或硬體與說明文件可能提供第三万內容、產品和服務的存取途徑與資訊。除非您與 Oracle 之間的適用合約另有規定,否則 Oracle Corporation 和其關係公司明又聲明對第三万網站所提供的內容、產品與服務不做保證,且不負任何責任。除非您與 Oracle 乙間的適用合 約另有規定,否則 Oracle Corporation 和其關係公司對於慾存取或使用第三万的內容、產品或服務所引起的仕何損矢、費用或損害亦不負 任何責任。

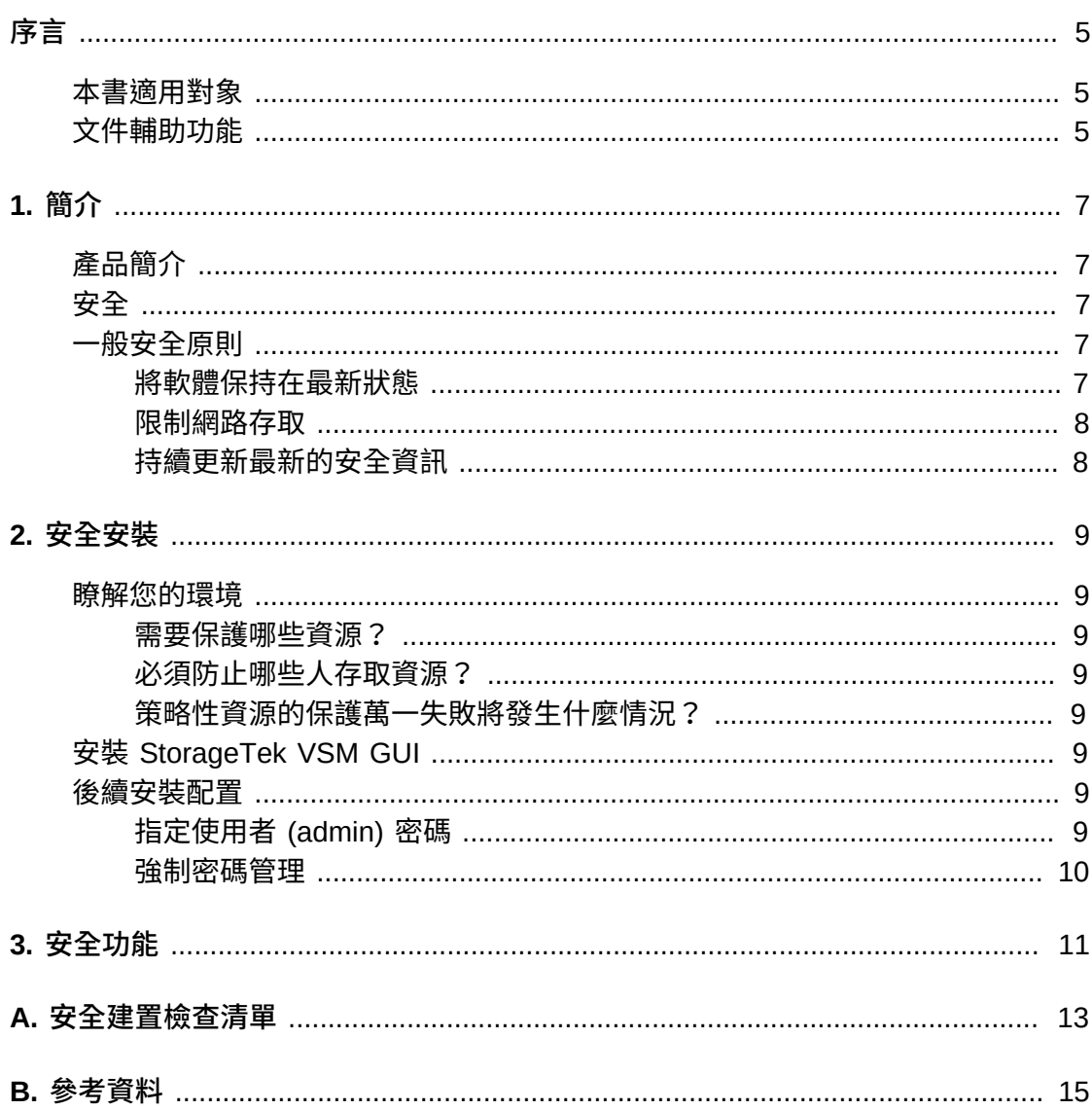

本文件描述 Oracle StorageTek Virtual Storage Manager GUI 的安全功能。

## <span id="page-4-1"></span><span id="page-4-0"></span>**本書適用對象**

本指南的適用對象為使用 VSM GUI 安全功能、安全安裝及配置的所有相關人員。

# <span id="page-4-2"></span>**文件輔助功能**

如需 Oracle 對於輔助功能的承諾的相關資訊,請造訪 Oracle Accessibility Program 網站,網址為 <http://www.oracle.com/pls/topic/lookup?ctx=acc&id=docacc>。

### **取用 Oracle Support**

已購買支援的 Oracle 客戶可以透過 My Oracle Support 使用電子支援。如需相關資 訊,請造訪 <http://www.oracle.com/pls/topic/lookup?ctx=acc&id=info>;如 果您在聽力上需要特殊服務,請造訪 [http://www.oracle.com/pls/topic/lookup?](http://www.oracle.com/pls/topic/lookup?ctx=acc&id=trs) [ctx=acc&id=trs](http://www.oracle.com/pls/topic/lookup?ctx=acc&id=trs)。

1

# **第 1 章 簡介**

<span id="page-6-0"></span>本節提供 StorageTek Virtual Storage Manager (VSM) GUI 的簡介,並且說明其一般 安全原則。

# <span id="page-6-1"></span>**產品簡介**

StorageTek VSM GUI 是一項 Oracle 軟體產品,主要為客戶提供虛擬磁帶控制與報告 功能,以有效且主動監督、管理客戶資料中心的虛擬磁帶作業。

VSM GUI 支援企業 MVS Virtual Storage Manager (VSM) 磁帶客戶。VSM GUI 支援 使用所有提供支援之 VSM 產品世代的客戶。

# <span id="page-6-2"></span>**安全**

#### **實體**

VSM GUI 必須安裝在客戶組織的資料中心內 Oracle VM 或 VMware 伺服器的虛擬 機器上。對於伺服器的實體存取,應依客戶公司政策規定。

**網路**

VSM GUI 必須加入或設定在客戶內部防火牆保護的網路。此網路需要透過 TCP/IP 存取報告虛擬磁帶資源的所有 SMC HTTP 伺服器執行處理。

#### **使用者存取**

VSM GUI 應用程式的存取由使用者名稱與密碼認證控制。使用者名稱與密碼認證 主要透過配置使用者之 LDAP 服務的應用程式執行。

## <span id="page-6-4"></span><span id="page-6-3"></span>**一般安全原則**

下列原則為安全使用任何產品的基礎。

### **將軟體保持在最新狀態**

良好的安全措施之一,便是讓所有軟體版本與修補程式保持在最新的狀態。本文件預 設以下軟體等級:

VSM GUI 1.0 版;2015 年 5 月

**注意:**

VSM GUI 支援 ELS7.1 和 ELS7.2,而且必須套用最新的維護更新。

### <span id="page-7-0"></span>**限制網路存取**

VSM GUI 主機伺服器必須位在資料中心防火牆之後。防火牆可確保只有透過已知的網 路路徑才能存取這些系統,並且能依照需求監督與限制這些網路路徑。另外,也可以 使用防火牆路由器取代多部獨立的防火牆。

### <span id="page-7-1"></span>**持續更新最新的安全資訊**

Oracle 會持續改善其軟體和文件。請查看本文件的每個版本,瞭解修訂項目。修訂版 本注意事項中也會包含特定的安全考量事項。

# **第 2 章 安全安裝**

<span id="page-8-0"></span>本節概述安全安裝的規劃程序,以及描述數種建議的系統建置拓樸。「VSM GUI User Guide 1.0」涵蓋詳細的安裝、配置以及管理等方面的資訊。

### <span id="page-8-2"></span><span id="page-8-1"></span>**瞭解您的環境**

為了更進一步瞭解安全需求,請考量下列問題:

#### **需要保護哪些資源?**

對於 VSM GUI,主機伺服器與相關的網路必須受到保護,避免未經授權的存取。

### <span id="page-8-3"></span>**必須防止哪些人存取資源?**

VSM GUI 必須受到保護,避免網際網路上的任何人、外部使用者以及未經授權的內部 使用者存取。

### <span id="page-8-4"></span>**策略性資源的保護萬一失敗將發生什麼情況?**

由於 VSM GUI 是一種虚擬儲存裝置監督與使用資源的應用程式,因此對 VSM GUI 的 未經授權存取會影響 VSM 資源的可用性。資源的狀態可能會受到影響,但不會影響 位於儲存裝置資源上的資料。

### <span id="page-8-5"></span>**安裝 StorageTek VSM GUI**

VSM GUI 只能安裝在與受監督虛擬資源 (亦即 VTCS 和 HSC) 相同之受保護 (位於防 火牆之後) 網路基礎架構內的系統上。必須對安裝 VSM GUI 的系統強制實施客戶存取 控制,以確保限制對應用程式的存取。

請參閱「*VSM GUI User Guide*」以取得安裝指示。

### <span id="page-8-7"></span><span id="page-8-6"></span>**後續安裝配置**

無須任何後續安裝配置安全變更。配置是在安裝期間由客戶設定。

### **指定使用者 (admin) 密碼**

客戶管理帳號密碼是在安裝期間由客戶設定。

# <span id="page-9-0"></span>**強制密碼管理**

必須對管理員密碼套用客戶企業密碼管理規則 (例如密碼長度、歷史記錄及複雜程 度)。

# **第 3 章 安全功能**

<span id="page-10-0"></span>本節概述產品提供的特定安全機制。VSM GUI 應用程式提供使用者加密的密碼角色, 以保護其自身安全。這並非保護 VSM GUI 的唯一安全防線。VSM GUI 應用程式必須 位於受到實體保護的資料中心內,而且此資料中心必須使用只允許授權使用者存取的 安全網路。

# **附錄 A**

# **附錄 A. 安全建置檢查清單**

<span id="page-12-0"></span>下列安全檢查清單包含協助保護磁帶櫃的指示:

- 1. 強制密碼管理。
- 2. 強制存取控制。
- 3. 限制網路存取。
	- a. 應實作防火牆。
	- b. 防火牆絕對不可被入侵。
	- c. 系統存取應受到監督。
	- d. 網路 IP 位址應受檢查。
- 4. 若在 VSM GUI 中發現漏洞,請聯絡 Oracle Security Products 團隊。

# **附錄 B**

**附錄 B. 參考資料**

<span id="page-14-0"></span>*VSM GUI User Guide*